## Xitron Tech Note Changing the Duralink Server from Production mode to DEMO or ABT mode

In this Xitron Tech note, we will explain how to switch the Duralink Navigator Server into Demo mode or ABT file output mode.

**IMPORTANT NOTE:** Do not begin these steps unless you make sure the Navigator server is not running. If it is running, shut it down before beginning this process.

**<u>Step 1</u>**: Go to Windows File Explorer and type in the path %appdata%. This path will bring up the Windows Application Data folder. (See screenshot).

| rganize 👻 Include i | n library 🔻 Share with 🔫 New fol | der                |             |      | - III |  |
|---------------------|----------------------------------|--------------------|-------------|------|-------|--|
| Favorites           | Name                             | Date modified      | Туре        | Size |       |  |
| E Desktop           | Adobe                            | 5/20/2019 9:58 AM  | File folder |      |       |  |
| Downloads           | 🔒 Enfocus Prefs Folder           | 6/27/2018 2:02 PM  | File folder |      |       |  |
| 📃 Recent Places     | 🎍 Identities                     | 10/2/2013 1:12 PM  | File folder |      |       |  |
|                     | 🎍 Media Center Programs          | 4/12/2011 4:28 AM  | File folder |      |       |  |
| Jibraries           | J Microsoft                      | 5/30/2019 10:58 AM | File folder |      |       |  |
| Documents           | Ji NxM                           | 8/15/2019 1:59 PM  | File folder |      |       |  |
| J Music             | 🔒 XiPng                          | 6/27/2018 2:03 PM  | File folder |      |       |  |
| E Pictures          | 🍶 Xitron                         | 4/22/2019 3:15 PM  | File folder |      |       |  |
| Videos              |                                  |                    |             |      |       |  |
| Computer            |                                  |                    |             |      |       |  |
| 🚢 Local Disk (C:)   |                                  |                    |             |      |       |  |
| Network             |                                  |                    |             |      |       |  |
|                     |                                  |                    |             |      |       |  |
|                     |                                  |                    |             |      |       |  |
|                     |                                  |                    |             |      |       |  |
|                     |                                  |                    |             |      |       |  |
|                     |                                  |                    |             |      |       |  |

**<u>Step 2</u>**: Double click the Xitron folder in the Windows Application Data Folder. (See screenshot).

| Organize 🔻 🛛 Include in                                                          | n library 👻 Share with 👻 New folder |                    |             |      | 822 - |  |
|----------------------------------------------------------------------------------|-------------------------------------|--------------------|-------------|------|-------|--|
| Favorites                                                                        | Name                                | Date modified      | Туре        | Size |       |  |
| E Desktop                                                                        | FakeNxM                             | 10/30/2019 2:09 PM | File folder |      |       |  |
| Downloads                                                                        | Navigator                           | 4/22/2019 3:15 PM  | File folder |      |       |  |
| 🔢 Recent Places                                                                  | NxMSpooler                          | 10/30/2019 12:00   | File folder |      |       |  |
|                                                                                  | Plugins                             | 4/22/2019 3:15 PM  | File folder |      |       |  |
| Jibraries                                                                        | JiRemoteMaster                      | 4/22/2019 3:15 PM  | File folder |      |       |  |
| Computer Computer Computer Computer Computer Computer Computer Computer Computer | XiRemoteServant                     | 4/22/2019 3:15 PM  | File folder |      |       |  |

Step 3: Double click the Navigator subfolder. (See screenshot).

| Irganize 🔻 🛛 🥘 Ope                                                             | en ▼ Print New folder |                   |                    |      | • | ( |
|--------------------------------------------------------------------------------|-----------------------|-------------------|--------------------|------|---|---|
| Favorites                                                                      | Name                  | Date modified     | Туре               | Size |   |   |
| 📃 Desktop                                                                      | 2 XiflowClient        | 2/4/2020 10:58 AM | Configuration sett | 1 KB |   |   |
| 📕 Downloads                                                                    | XiflowServer          | 2/4/2020 10:59 AM | Configuration sett | 2 KB |   |   |
| 🕮 Recent Places                                                                | XiWebServer           | 4/12/2017 5:57 AM | Configuration sett | 1 KB |   |   |
| Libraries                                                                      |                       |                   |                    |      |   |   |
| <ul> <li>Documents</li> <li>Music</li> <li>Pictures</li> <li>Videos</li> </ul> |                       |                   |                    |      |   |   |
| Computer                                                                       |                       |                   |                    |      |   |   |
| 📮 Network                                                                      |                       |                   |                    |      |   |   |
|                                                                                |                       |                   |                    |      |   |   |
|                                                                                |                       |                   |                    |      |   |   |

<u>Step 4:</u> Open the highlighted file XiFlowServer.ini from the above screenshot in a text editing program like Notepad. (See screenshot).

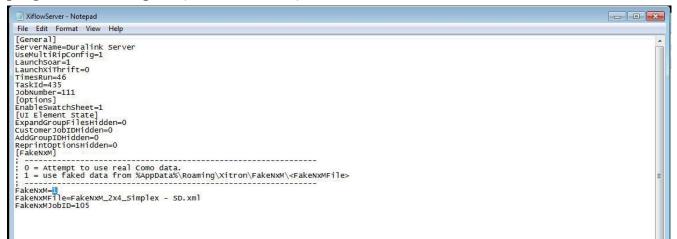

<u>Step 5:</u> Find the XiFlowServer.ini file line that says *FakeNxM=0*, and change that value to *1*. (See screenshot).

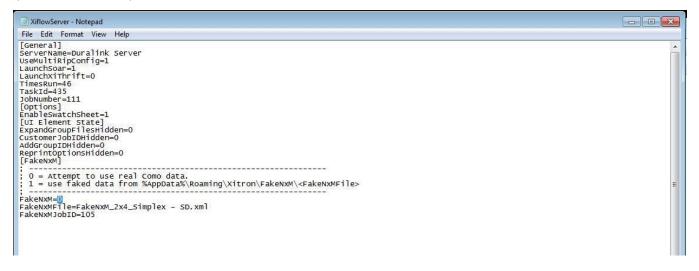

Step 6: Close and save the XiFlowServer.ini file with the FakeNxM value set to 1.

<u>Step 7:</u> After saving the XiFlowServer.ini, we need to change the subfolder we are working in from %appdata%\Xitron\Navigator to %appdata%\Xitron\NxMSpooler. You can type the path %appdata%\Xitron\NxMSpooler directly into Windows File Explorer. (See screenshot).

| organize 🔻 Include | in library ▼ Share with ▼ New folder |                    |                    |           | • | 0 |
|--------------------|--------------------------------------|--------------------|--------------------|-----------|---|---|
| Favorites          | Name                                 | Date modified      | Туре               | Size      |   |   |
| E Desktop          | 🎍 Archived Logs                      | 10/30/2019 12:00   | File folder        |           |   |   |
| \rm Downloads      | JobSubmissionLib.dll                 | 8/15/2019 2:38 PM  | Application extens | 1,241 KB  |   |   |
| 📃 Recent Places    | JslConfigs                           | 8/15/2019 2:38 PM  | XML Document       | 3 KB      |   |   |
|                    | 😔 NxMSpooler                         | 8/15/2019 2:38 PM  | Application        | 6,402 KB  |   |   |
| 🚽 Libraries        | NxMSpooler                           | 10/30/2019 2:09 PM | Configuration sett | 2 KB      |   |   |
| Documents          | NxMSpooler                           | 10/30/2019 2:09 PM | Text Document      | 4 KB      |   |   |
| J Music            | NxMSpooler.pdb                       | 8/15/2019 2:38 PM  | PDB File           | 44,092 KB |   |   |
| E Pictures         | NxMStitch                            | 9/5/2017 5:10 AM   | Application        | 322 KB    |   |   |
| Videos             | 🔇 XiCrashReport                      | 10/19/2017 7:36 AM | Application        | 482 KB    |   |   |
|                    | XiCrashReport                        | 9/22/2016 5:39 AM  | Configuration sett | 1 KB      |   |   |
| 🖳 Computer         |                                      |                    |                    |           |   |   |
| Local Disk (C:)    |                                      |                    |                    |           |   |   |
| Network            |                                      |                    |                    |           |   |   |
|                    |                                      |                    |                    |           |   |   |
|                    |                                      |                    |                    |           |   |   |
|                    |                                      |                    |                    |           |   |   |
|                    |                                      |                    |                    |           |   |   |
|                    |                                      |                    |                    |           |   |   |

Step 8: Open the NxMSpooler.ini file in Notepad or any text editing program. (See screenshot).

| A 10. 10.5        | Name                 | Date modified      | Type               | Size      |  | _ |
|-------------------|----------------------|--------------------|--------------------|-----------|--|---|
| Favorites         |                      |                    |                    | JIZC      |  |   |
| Desktop           | Archived Logs        | 10/30/2019 12:00   | File folder        |           |  |   |
| 📕 Downloads       | JobSubmissionLib.dll | 8/15/2019 2:38 PM  | Application extens | 1,241 KB  |  |   |
| 🔚 Recent Places   | JslConfigs           | 8/15/2019 2:38 PM  | XML Document       | 3 KB      |  |   |
|                   | OxMSpooler           | 8/15/2019 2:38 PM  | Application        | 6,402 KB  |  |   |
| 🔒 Libraries       | NxMSpooler           | 10/30/2019 2:09 PM | Configuration sett | 2 KB      |  |   |
| Documents         | NxMSpooler           | 10/30/2019 2:09 PM | Text Document      | 4 KB      |  |   |
| J Music           | NxMSpooler.pdb       | 8/15/2019 2:38 PM  | PDB File           | 44,092 KB |  |   |
| E Pictures        | NxMStitch            | 9/5/2017 5:10 AM   | Application        | 322 KB    |  |   |
| Videos            | 🔇 XiCrashReport      | 10/19/2017 7:36 AM | Application        | 482 KB    |  |   |
|                   | XiCrashReport        | 9/22/2016 5:39 AM  | Configuration sett | 1 KB      |  |   |
| Computer          |                      |                    |                    |           |  |   |
| 🚢 Local Disk (C:) |                      |                    |                    |           |  |   |
| 📮 Network         |                      |                    |                    |           |  |   |
|                   |                      |                    |                    |           |  |   |
|                   |                      |                    |                    |           |  |   |

<u>Step 9:</u> In the text editing program, find the line that says FakeNxM=0 as you did in Step 5, and apply the same edit you did that step so that the value for *FakeNxM=1*. (See screenshot).

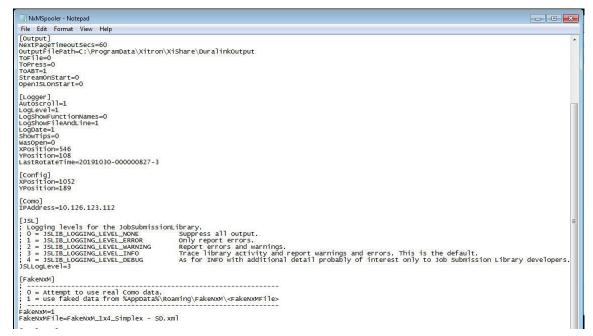

**<u>Step 10</u>**: After the change, your NxMSpooler.ini file should look like the following screenshot. Close and save the .ini file. (See screenshot).

| NxMSpooler - Notepad                                                                                                    | X         |
|----------------------------------------------------------------------------------------------------|-----------|
| File Edit Format View Help                                                                                                    |           |
| [Output]<br>NextPageTimeoutSecs=60<br>OutputFilePath=C:\ProgramData\Xitron\XiShare\DuralinkOutput<br>ToFile=0<br>ToPress=0<br>ToABT=1<br>StreamOstart=0<br>OpenJSLONStart=0                                                                                                    | *         |
| [Loggr]<br>Autoscroll=1<br>LogtbowFileAndLine=1<br>LogShowFileAndLine=1<br>LogDate=1<br>ShowTips=0<br>XPosition=546<br>YPosition=108<br>LastRotateTime=20191030-00000827-3<br>[Config]<br>XPosition=1052<br>YPosition=189<br>[Como]<br>[Como]<br>[PAddress=10.126.123.112                                                                                                    |           |
| <pre>IFAdu ESS-10.10.10.115.112 [JSL] [JSL] [JSL] [JSL] [JSL] [JSLDGGINC_LEVEL_NONE Suppress all output. [J = JSLIB_LOGGINC_LEVEL_EVELT CONT Provide The order of the advance of the advance of the advan</pre> | ≡<br>≥rs. |
| FakeNXM=0<br>FakeNXMFile=FakeNXM_1X4_Simplex - SD.Xml                                                                                                    |           |

**<u>Step 11</u>**: Launch the Navigator Server and all rips. On the Spooler, click on "Configure" (See screenshot on the next page).

|        | DuraLink Spooler                                                                                                    | _                 |
|--------|----------------------------------------------------------------------------------------------------|-------------------|
|        | v1.3.0.2                                                                                                    | K<> Fake DuraLink |
|        | Statu                                                                                                    | s and Statistics  |
|        | Print Ready: YES<br>Job Name:<br>Job ID:                                                                                                    |                   |
|        | 0 MB/sec                                                                                                    | 0%                |
| re 1st | Buffer: 2048 MB                                                                                                    | PHMs              |
|        | 1:                                                                                                    | 0/0               |
|        | 2:                                                                                                    | 0/0               |
|        | and the second second se |                   |
|        | 2:<br>3:<br>4:                                                                                                    | 0/0<br>0/0<br>0/0 |
|        | NxMSpooler                                                                                                    |                   |

| OuraLink Spooler                                 | - D ×                                                         | DuraLink Spooler Configuration X                                     |
|--------------------------------------------------|---------------------------------------------------------------|----------------------------------------------------------------------|
| v1.4.0.2<br>DES<br>Print Ready: YES<br>Job Name: | Configure KTOP-PCV99D0 <> Fake DuraLint Status and Statistics | v1.4.0.2<br>Logging<br>Logging Levet: 2 Set<br>Log Window: Show Hide |
| Job ID:<br>0 MB/sec                              | 0%                                                            | Output Targets                                                       |
|                                                  | PHMs                                                          | Page Pool                                                            |
| Buffer: 2048 MB                                  |                                                               | Page Pool Size (MB): 2048                                            |
| 1:                                               | 0/0                                                           | If zero, Spooler will allocate as much as possible.                  |
| 2:                                               | 0/0                                                           | Spooler                                                              |
| 4:                                               | 0/0                                                           | Start Spooler Stop Spooler                                           |
|                                                  |                                                               | Como IP Information                                                  |
|                                                  |                                                               | IP Address: 192.168.1.114 Set                                        |
|                                                  |                                                               |                                                                      |
|                                                  |                                                               |                                                                      |

If you wish to enable ABT creation, click the ABT checkbox.

Then disable Press file creation by unchecking the Press checkbox.

After you disable the Press checkbox, the ABT checkbox will disappear, but the setting is retained.

If you merely wish to be in DEMO mode, disable the press checkbox and leave the ABT checkbox also unchecked. Click "Set" to save, and then you may close the configuration window.

<u>Step 12:</u> Repeat Step 11 on all remote PCs. You may have to set all the other Spoolers into ABT or Demo mode, depending on your needs.

Note: A Duralink system should never be left in ABT mode for any length of time. ABT files are gigantic and will quickly overwhelm your available hard disk space if you leave ABT mode running for more than a handful of pages.